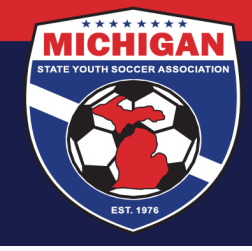

# **Michigan State Youth Soccer Association**

## **State Cup Game Score Reporting (Phoning in Scores)**

The winning team (or home team in case of a tie) is responsible for **REPORTING** the game scores of each State Cup Preliminary Game. Scores must be reported within 24 hours of each preliminary game. This is what gets the score posted online – not the referee-submitted online game report.

Failure to report the game score within 24 hours may result in a \$100 fine or game forfeiture. Teams can report scores via a phone or the website. Instructions for doing both are located below.

### **Reporting Scores Using the WEBSITE**

- 1. Have the GotSoccer State Cup Game Report for the game in question at your disposal. This can be accessed at any time through the team's GotSoccer account.
- 2. Go to www.gotsport.com/events/scoring
- 3. Enter the Event ID and Event PIN number located at the top of the GotSoccer game report.
- 4. Enter the Game Number also located at the top of the GotSoccer game report
- 5. Enter the Final Score and hit the 'save' button.

### **Reporting Scores Using a PHONE**

- 1. Have the GotSoccer State Cup Game Report for the game in question at your disposal. This can be accessed at any time through the team's GotSoccer account.
- 2. Call the Phone-In number at the top of the game report (904-758-0875)
- 3. Press 1 to update game records
- 4. Enter the Event ID number and then press the # button. Event ID numbers are located at the top of the GotSoccer game report.
- 5. Enter the Event PIN number and then press the # button. Event PIN numbers are located at the top of the GotSoccer game report.
- 6. Enter the Game Number and then press the # button. Game numbers are located under the date on the GotSoccer game report.
- 7. Press 1 to enter the game scores
- 8. Enter the HOME team score and then press the # button
- 9. Enter the AWAY team score and then press the # button
- 10. Press 1 to save the game scores

#### **Miscellaneous**

You may be prompted to report yellow and/or red cards through the phone in system – please do NOT do this.

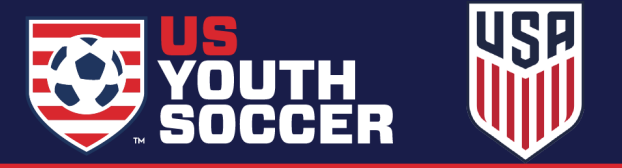